## **Blackberry and email**

## *Prerequisites*

You need an account with your mobile phone service provider. You also need to know your broadband account details from your ISP.

Now go to the web site for your mobile phone provider and either set up a new mobile email account or login to one if it exists.

## *Setting up*

We need to link your blackberry, which has its own email address to your account at your ISP. Once in the account you will see a page like this, but it varies slightly depending on your mobile provider.

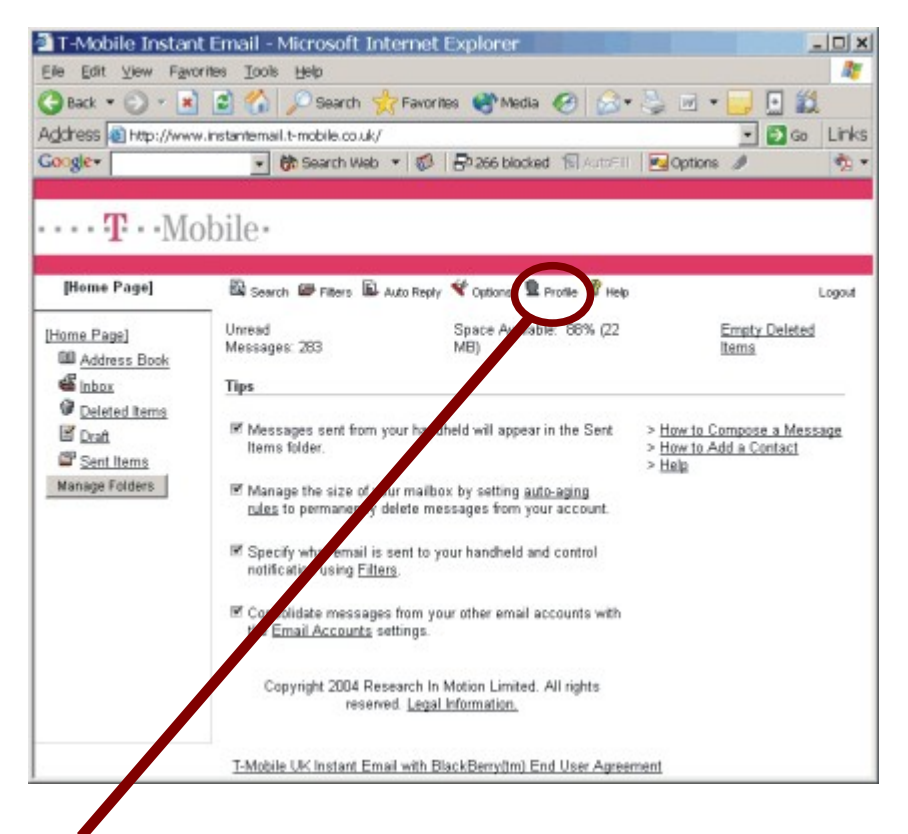

Click the profile button to get to your profile. Click 'other email accounts'

**Email Accounts** Customize your settings to receive messages from other email accounts.

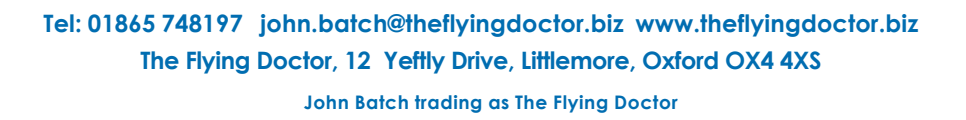

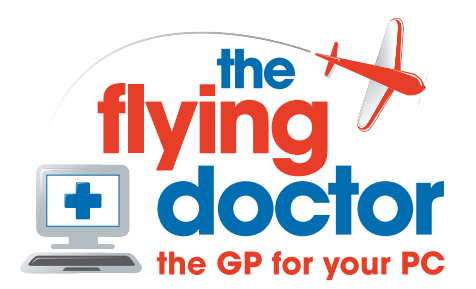

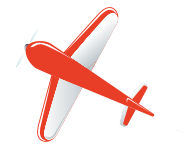

You should find a page like this with an email address:

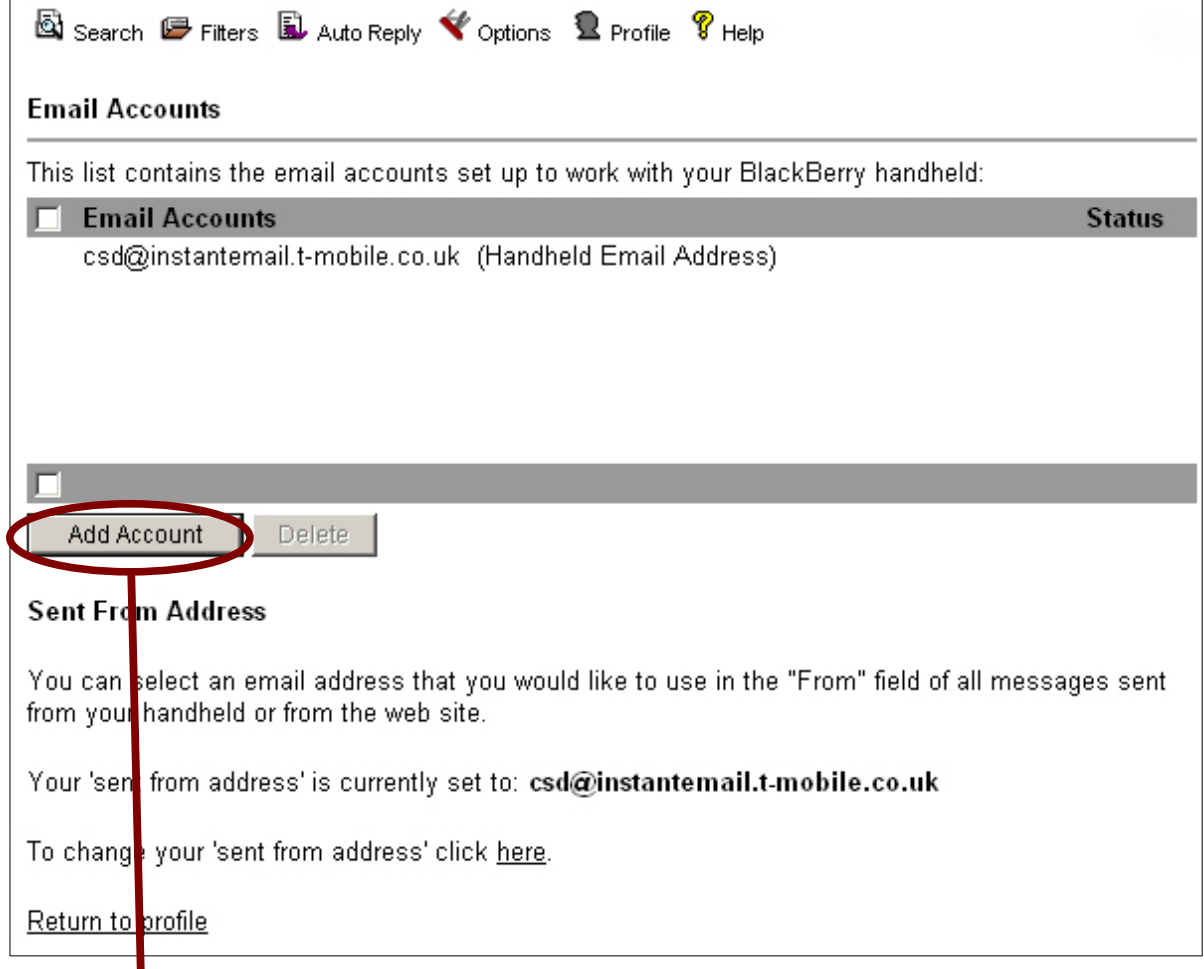

Click on 'add account' to open up this window:

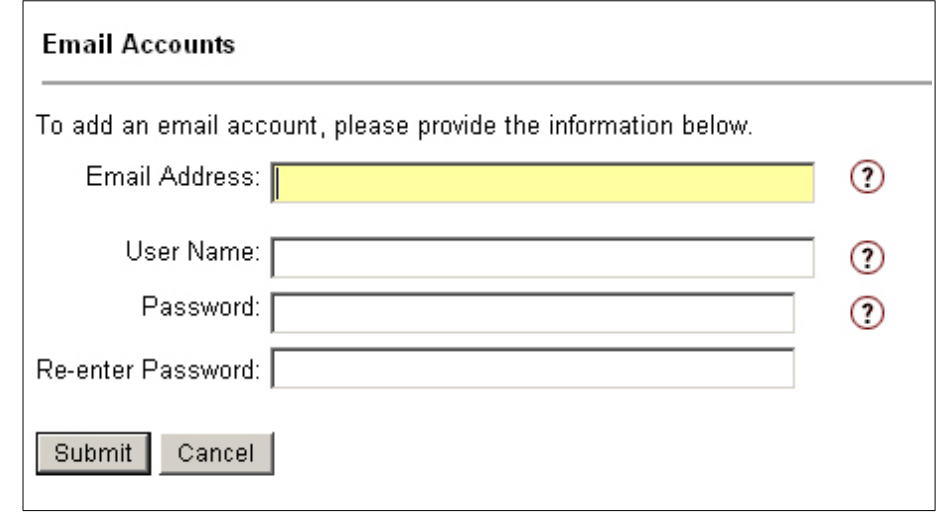

Enter your information for your isp email account. Note that the email address and user name both end in '@xxx.com' or similar. They are unlikely to be the same name.

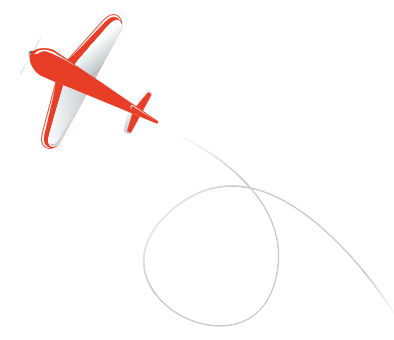

On the next screen, select the top option as shown:

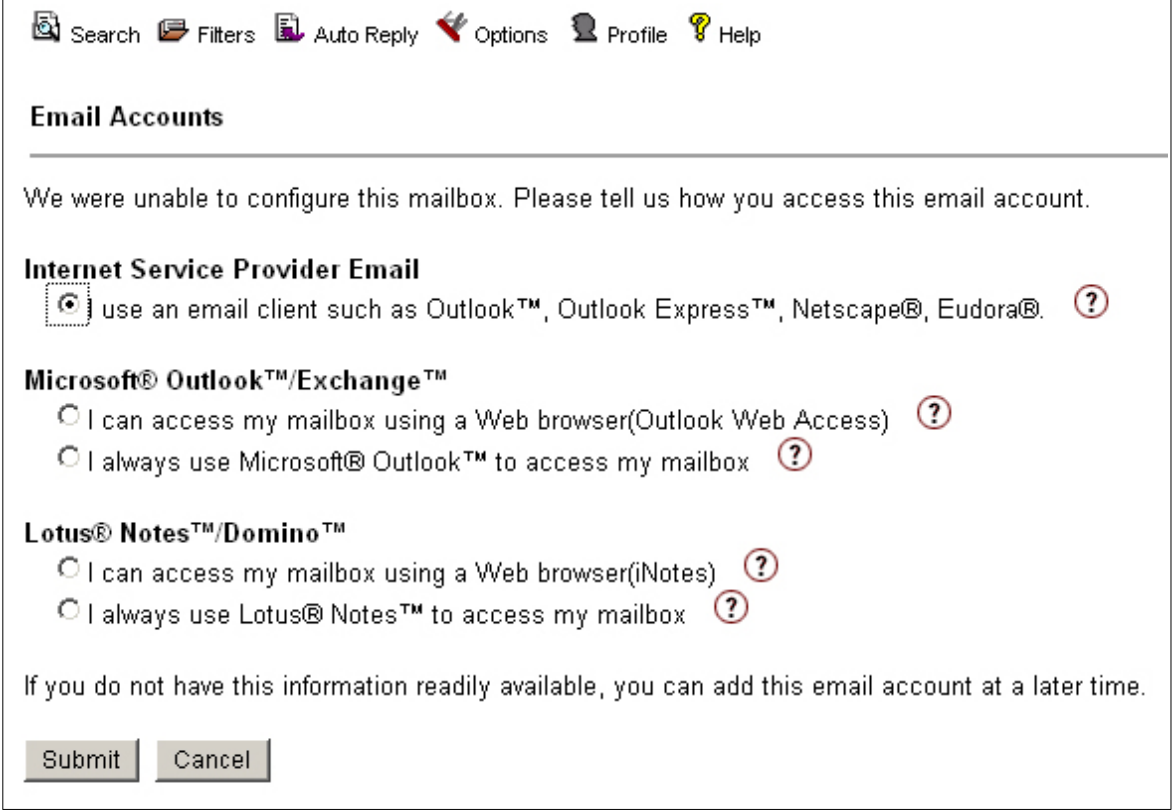

Now we add information about your ISP email server. You should be able to find the details from your email program settings

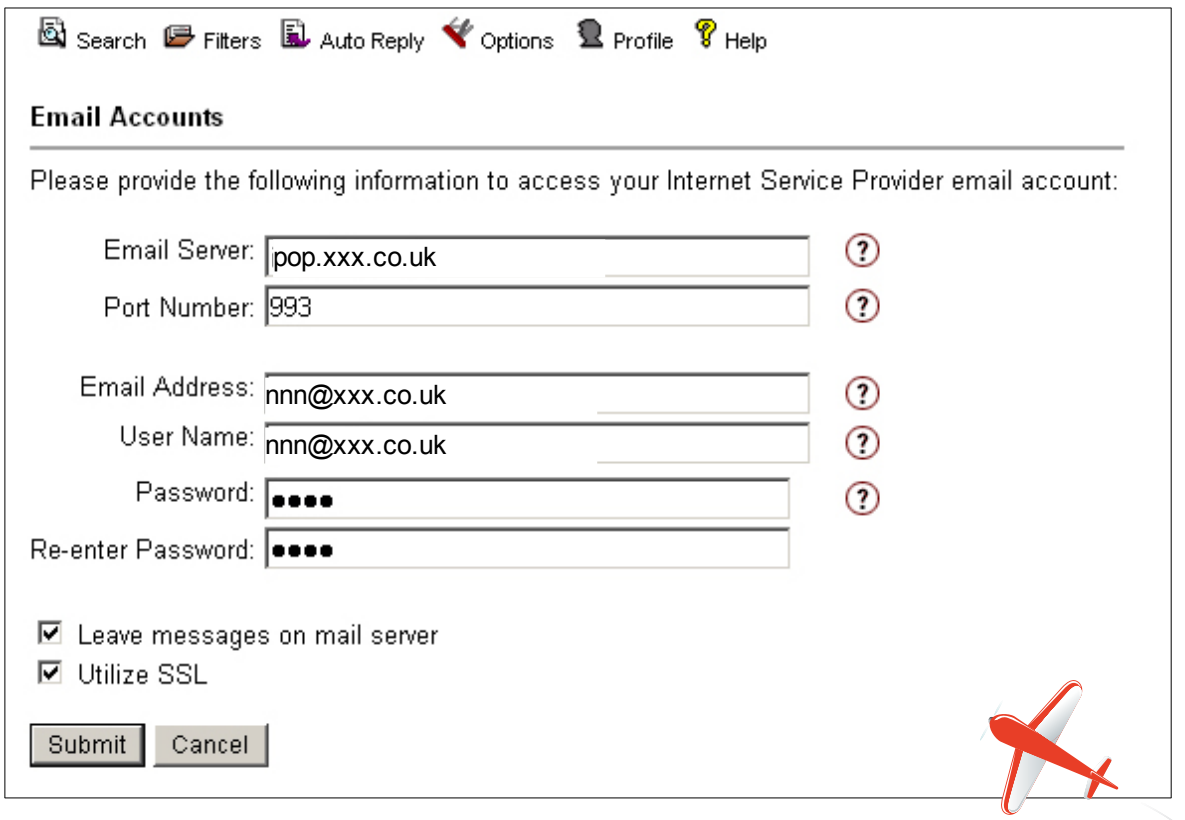

Now you should receive everything that goes to your ISP email onto your Blackberry.

Finally we want to change the sent from address.

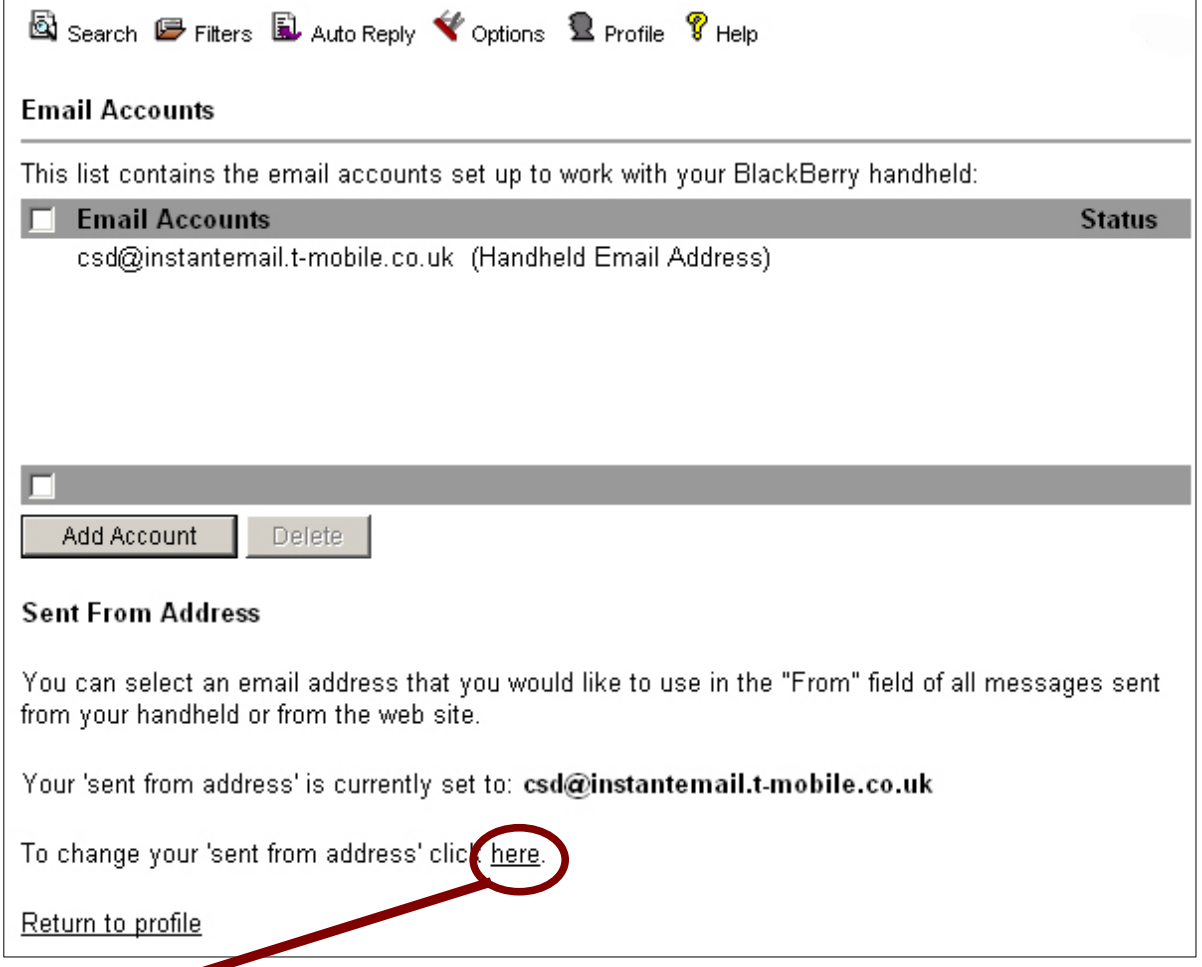

Click here and enter your ISP or other email address.

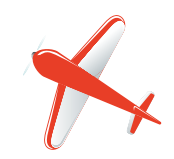